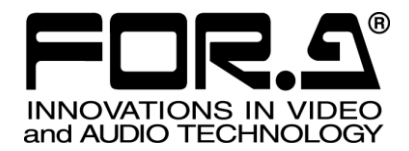

インストレーション ガイド

## MFR-41PS MFR-61PS MFR-4100/6100 用リダンダント電源ユニット Redundant Power Supply Unit for MFR-4100/6100

1<sup>st</sup> Edition

## 株式会社 朋栄

## 開梱および確認

このたびは、MFR-41PS/61PS をお買い上げ頂きまして、誠にありがとうございます。構成表を参照し、品物に間違い がないかどうかご確認ください。万一、品物に損傷があった場合は、直ちに運送業者にご連絡ください。品物に不足や 間違いがあった場合は、販売代理店までご連絡ください。

#### ◆ **構成表**

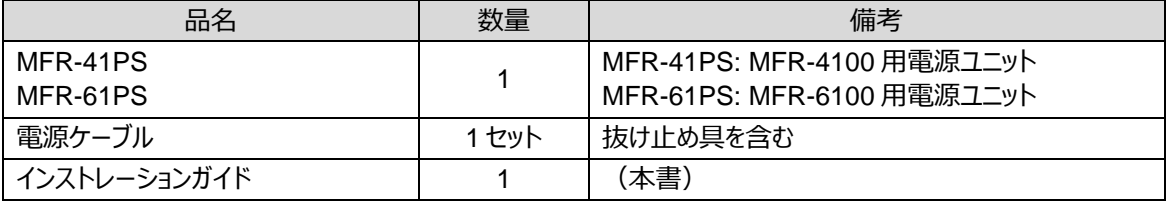

## 1. はじめに

MFR-41PS は、MFR-4100 専用の電源ユニットです。 MFR-61PS は、MFR-6100 専用の電源ユニットです。 MFR-4100/MFR-6100 は 2 つの電源スロットを装備しており、標準構成で電源ユニットが 1 台実装されています。オ プションの MFR-41PS/MFR-61PS を実装することで、一方の電源ユニットが故障しても他方の電源ユニットにより継 続運転が可能です。

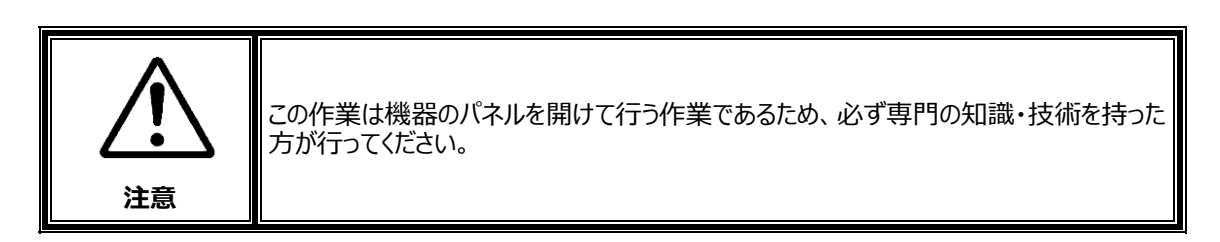

2. MFR-41PS のインストール/交換

#### 2-1. 新規インストール手順

MFR-41PS を新規にインストールする場合を例に手順を説明します。

(1) 前面パネルの両側にある固定ネジ 4 つを強く回してロックを外し、前面パネルを外します。

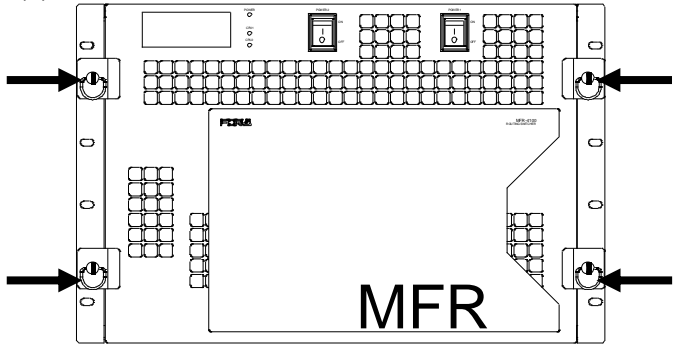

- (2) POWER2 電源スイッチを OFF にします。
- (3) ネジと抜け止め金具を外します。あとで使用するので紛失しないように気を付けてください。

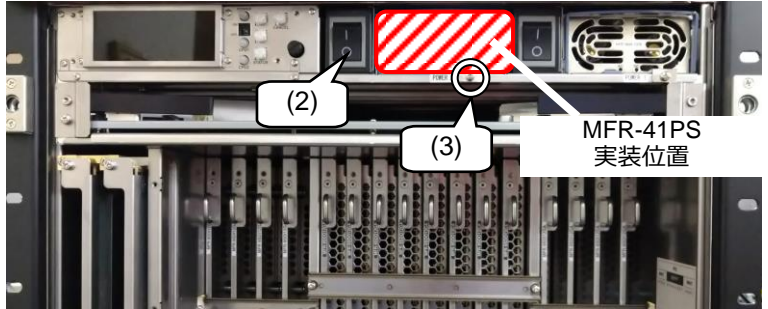

- (4) 向きに注意し、電源ユニット (MFR-41PS) を奥まで挿入します。
- (5) 電源ユニット (MFR-41PS) の取っ手を倒します。
- (6) (3)で外したネジと抜け止め金具を取り付けます。
- (7) POWER2 電源スイッチを ON にします。
- (8) 電源ユニット (MFR-41PS) の AC、DC の LED が緑点灯することを確認します。

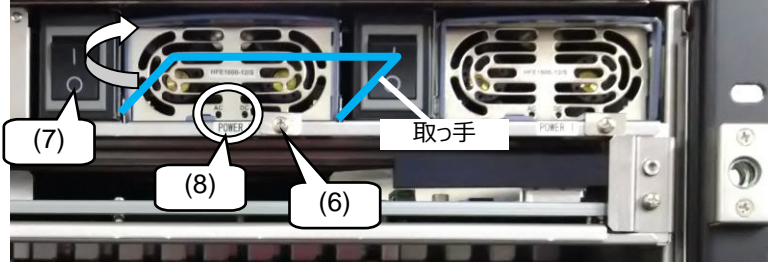

- (9) メニューディスプレイの [SETTING > POWER SUPPLY 2] メニューで POWER SUPPLY2 SETTING が **INSTALLED** になっていることを確認します。 (MFR-4100 取扱説明書「4-2-3. 電源ユニット 2 の実装状 態を変更する」参照)
- (10) メニューディスプレイの [STATUS > POWER] メニューから PS2 AC, DC のステータスが正常であることを確 認します。(MFR-4100 取扱説明書「4-1-5. STATUS > POWER」参照)
- (11) 前面パネルを取り付けます。

以上で作業は完了です。

#### 2-2. 交換手順

電源ユニット 1 を新しい電源ユニットに交換する場合の手順を説明します。

- (1) 前面パネルの両側にある固定ネジ 4 つを強く回してロックを外し、前面パネルを外します。
- (2) POWER1 電源スイッチを OFF にします。
- (3) ネジと抜け止め金具を外します。あとで使用するので紛失しないように気を付けてください。

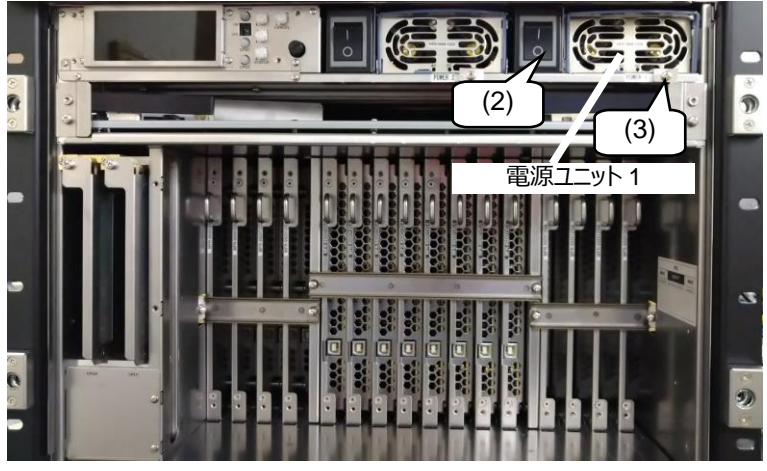

- (4) 電源ユニット 1 の取っ手を手前に起こします。
- (5) 取っ手を持ち、水色のつまみを上側へ押しながら、電源ユニット 1 を手前に引き抜きます。

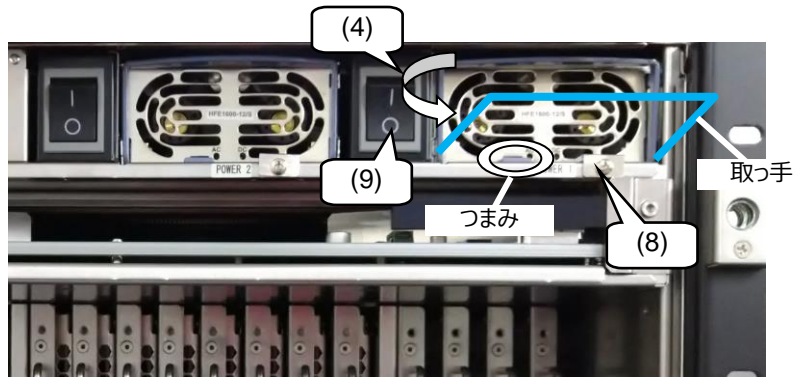

- (6) 向きに注意し、新しい電源ユニット (MFR-41PS) を奥まで挿入します。
- (7) 電源ユニット (MFR-41PS) の取っ手を倒します。
- (8) (3)で外したネジと抜け止め金具を取り付けます。
- (9) POWER1 電源スイッチを ON にします。
- (10) 電源ユニット (MFR-41PS) の AC、DC の LED が緑点灯することを確認します。
- (11) メニューディスプレイの [STATUS > POWER] メニューから PS1 AC, DC のステータスが正常であることを確 認します。(MFR-4100 取扱説明書「4-1-5. STATUS > POWER」参照)
- (12) 前面パネルを取り付けます。

以上で作業は完了です。

#### 3-1. 新規インストール手順

MFR-61PS を新規にインストールする場合を例に手順を説明します。

(1) 前面パネルの両側にある固定ネジ 4 つを強く回してロックを外し、 前面パネルを外します。

- (2) POWER2 電源スイッチを OFF にします。
- (3) ネジと抜け止め金具を外します。 あとで使用するので紛失しないように気を付けてください。
- (4) 向きに注意し、電源ユニット (MFR-61PS) を奥まで挿入します。

- (5) 電源ユニット (MFR-61PS) の取っ手を倒します。
- (6) (3)で外したネジと抜け止め金具を取り付けます。
- (7) POWER2 電源スイッチを ON にします。
- (8) 電源ユニット (MFR-61PS) の AC、DC の LED が 緑点灯することを確認します。
- (9) メニューディスプレイの [SETTING > POWER SUPPLY 2] メニューで POWER SUPPLY2 SETTING が **INSTALLED** になっていることを確認します。 (MFR-6100 取扱説明書「4-2-3. 電源ユニット 2 の 実装状態を変更する」参照)
- (10) メニューディスプレイの [STATUS > POWER] メニューから PS2 AC, DC のステータスが正常であることを確認します。(MFR-6100 取扱説明書「4-1-5. STATUS > POWER」参照)
- (9) 前面パネルを取り付けます。

以上で作業は完了です。

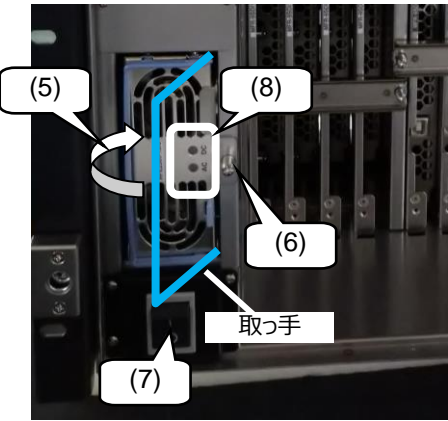

(3)

MFR-61PS 実装位置

POWER 2 ONOFF

(2)

 $\blacksquare$ ONOFF

開

POWER CPU2 CPU1

 $\overline{m}$ ROUTING SWITCHER

Æ

 $\begin{array}{l} \begin{array}{c} \text{HHHHHHHHHH} \end{array} \end{array}$ 

MFR

#### 3-2. 交換手順

電源ユニット 1 を新しい電源ユニットに交換する場合の手順を説明します。

- (1) 前面パネルの両側にある固定ネジ 4 つを強く回してロックを外し、前面パネルを外します。
- (2) POWER1 電源スイッチを OFF にします。
- (3) ネジと抜け止め金具を外します。 あとで使用するので紛失しないように気を付けてください。

- (4) 電源ユニット 1 の取っ手を手前に起こします。
- (5) 取っ手を持ち、電源ユニット 1 を手前に引き抜きます。
- (6) 向きに注意し、新しい電源ユニット (MFR-61PS) を 奥まで挿入します。
- (7) 電源ユニット (MFR-61PS) の取っ手を倒します。
- (8) (3)で外したネジと抜け止め金具を取り付けます。
- (9) POWER1 電源スイッチを ON にします。
- (10) 電源ユニット (MFR-61PS) の AC、DC の LED が 緑点灯することを確認します。
- (11) メニューディスプレイの [STATUS > POWER] メニューから PS1 AC, DC のステータスが正常であることを確認します。 (MFR-6100 取扱説明書「4-1-5. STATUS > POWER」参照)
- (12) 前面パネルを取り付けます。

以上で作業は完了です。

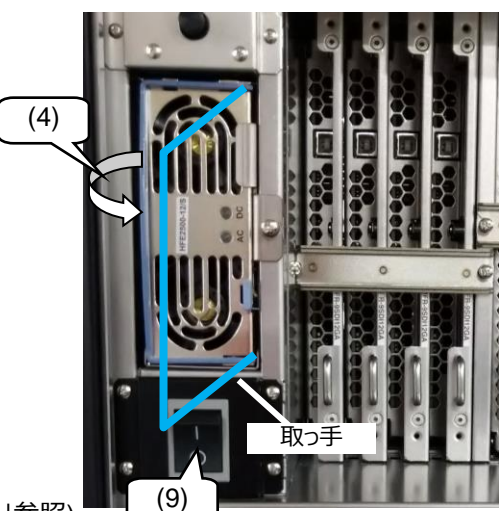

(3)

電源ユニット 1

(2)

m

### サービスに関するお問い合わせは

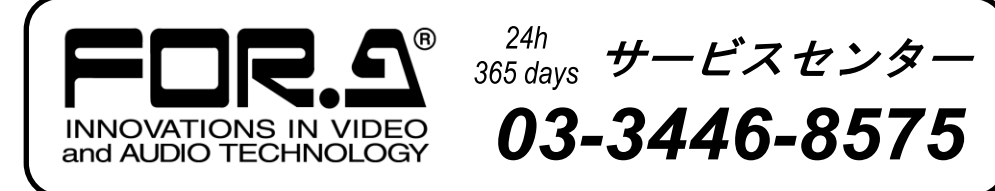

# **株式朋栄**

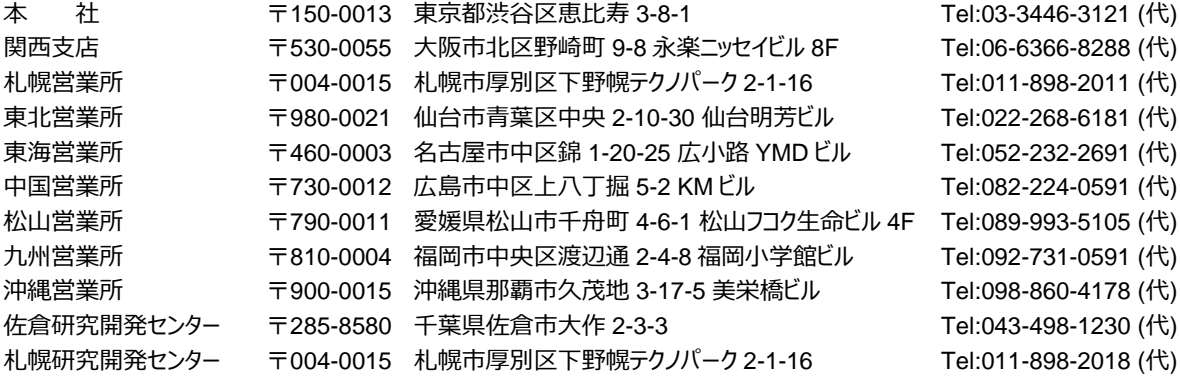

http://www.for-a.co.jp/